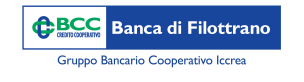

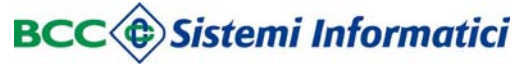

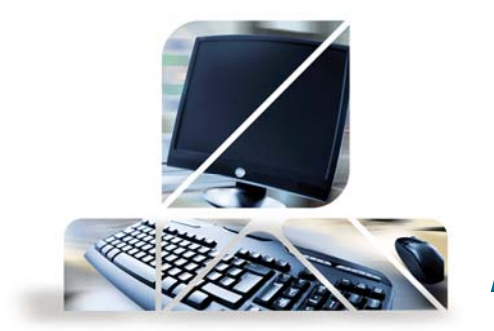

## *Visualizzazione dei movimenti*

Dal menù "Rapporti" –> "Conti Correnti" -> "Movimenti"

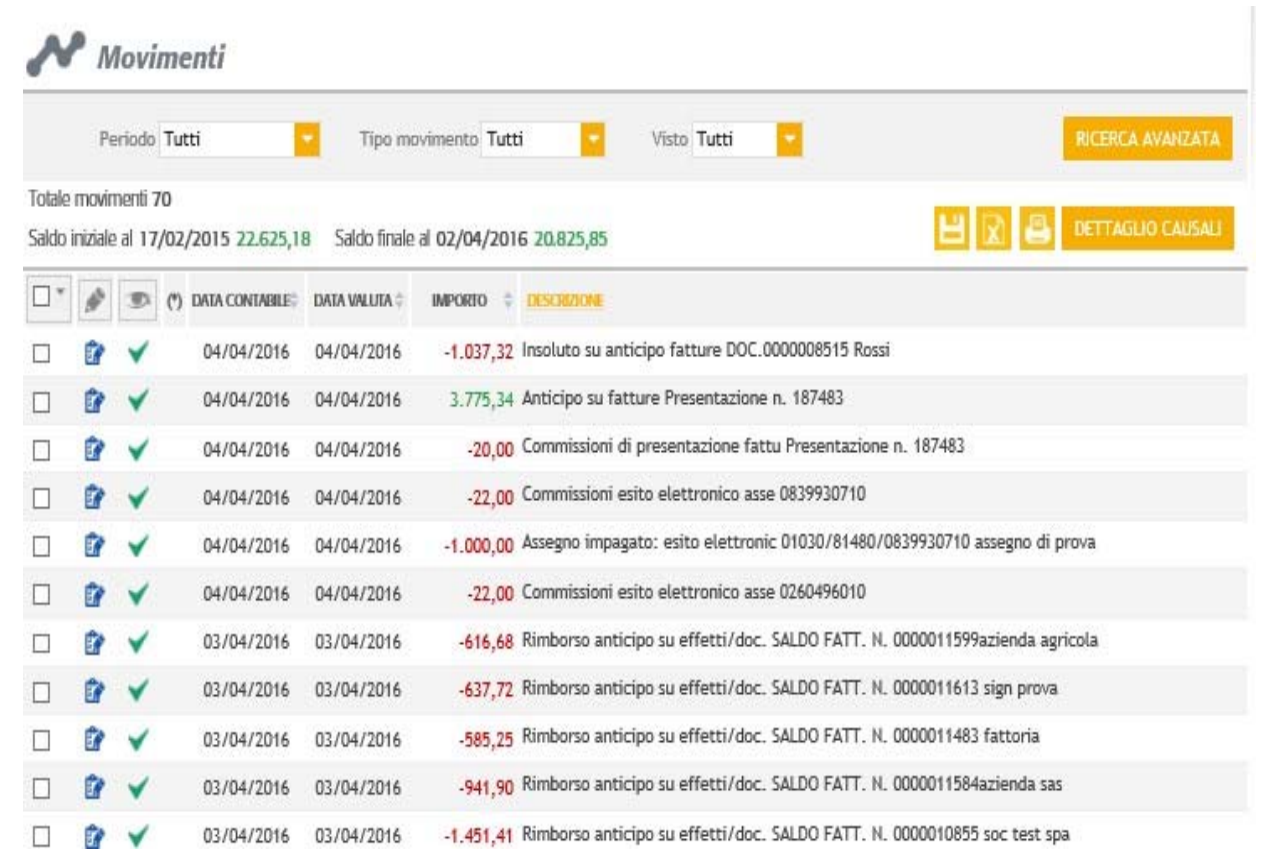

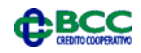

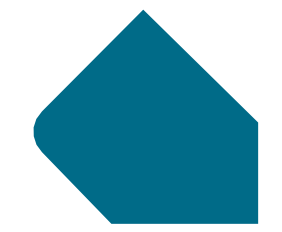

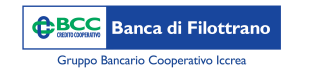

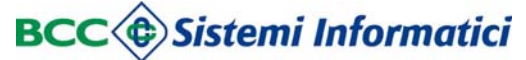

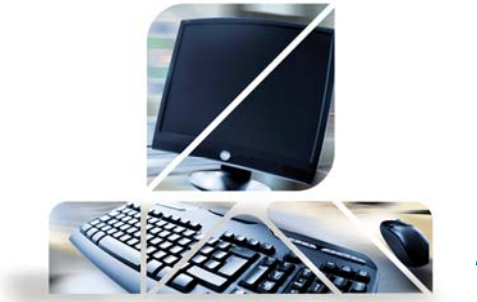

## *Visualizzazione dei movimenti*

Si accede alla sezione dedicata ai movimenti di conto corrente che è possibile filtrare in maniera veloce per "Periodo" <sup>e</sup> "Tipo Movimento", in caso di maggiori esigenze si può premere il pulsante "Ricerca Avanzata" ed accedere alla sezione specifica

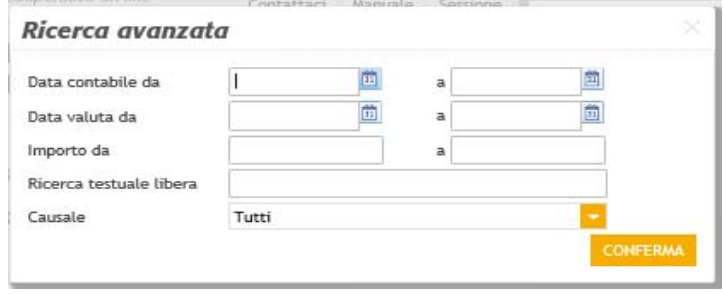

Con i seguenti tasti è possibile esportare la movimentazione in formato CBI ed Excel oppure stamparlo.

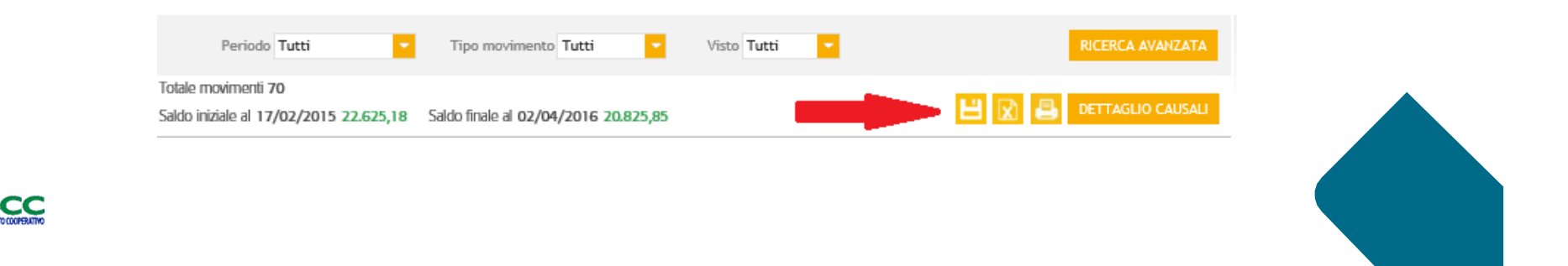